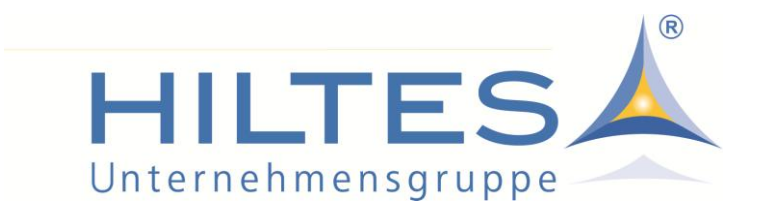

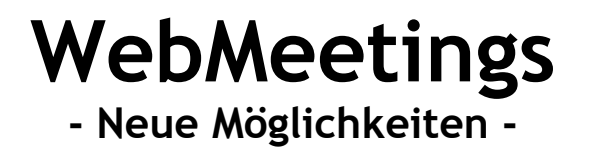

Sich persönlich zu treffen, um etwas zu besprechen ist immer gut. Oft hat man aber nicht immer die Zeit für eine manchmal lange Anfahrt. Dank der heute technisch vorhandenen Möglichkeiten, kann man solche Gespräche aber auch digital stattfinden lassen. Die Vorteile solcher Web-Meetings sind hinlänglich bekannt und auch HILTES nutzt diese Möglichkeiten.

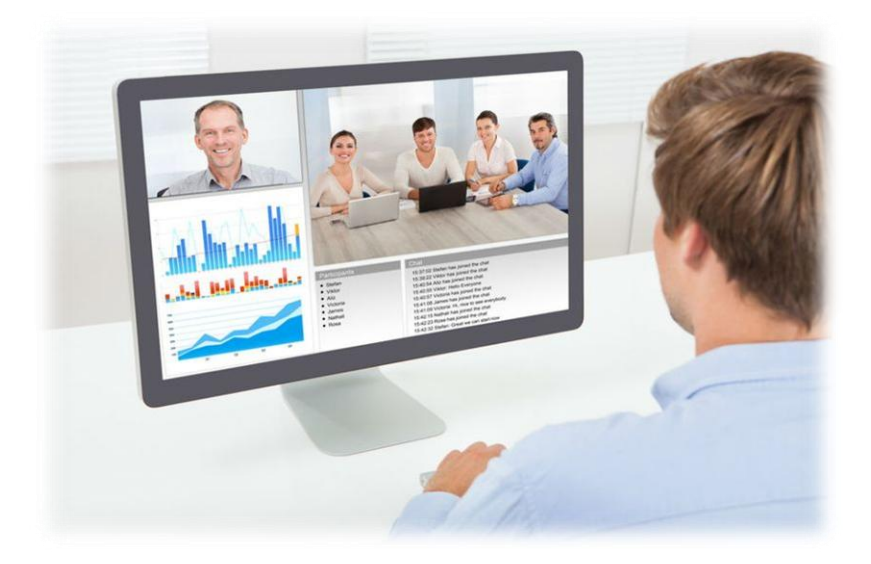

Konkret bieten wir die Möglichkeit, ORGA-Gespräche als entsprechende Web-Meetings stattfinden zu lassen.

Außerdem werden wir unser Angebot an Schulungen und Seminaren um entsprechende "Webinare" erweitern. Was dies alles konkret sein wird, werden wir im Laufe des Q1 noch separat mitteilen.

Damit auch Sie an solchen WebMeetings teilnehmen können, müssen Sie einige Voraussetzungen erfüllen. Diese wollen wir im Folgenden benennen. Bitte wenden Sie sich bei Fragen dazu an Ihren IT-Dienstleister vor Ort.

## **Systemvoraussetzungen / benötigte Komponenten:**

- PC-Arbeitsplatz / Notebook oder ein Tablet
- Webcam
- Mikrofon
- Kopfhörer/Lautsprecher
- Internet
- E-Mail Adresse

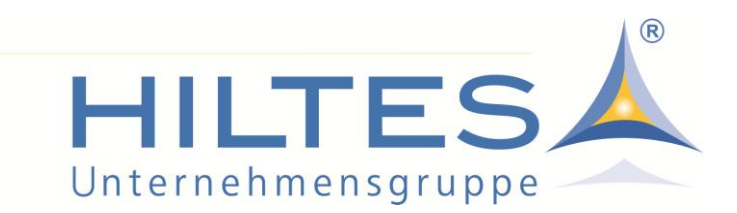

Das WebMeeting wird über einen Webbrowser aufgerufen. Das WebMeeting selbst findet also "im Internet" statt.

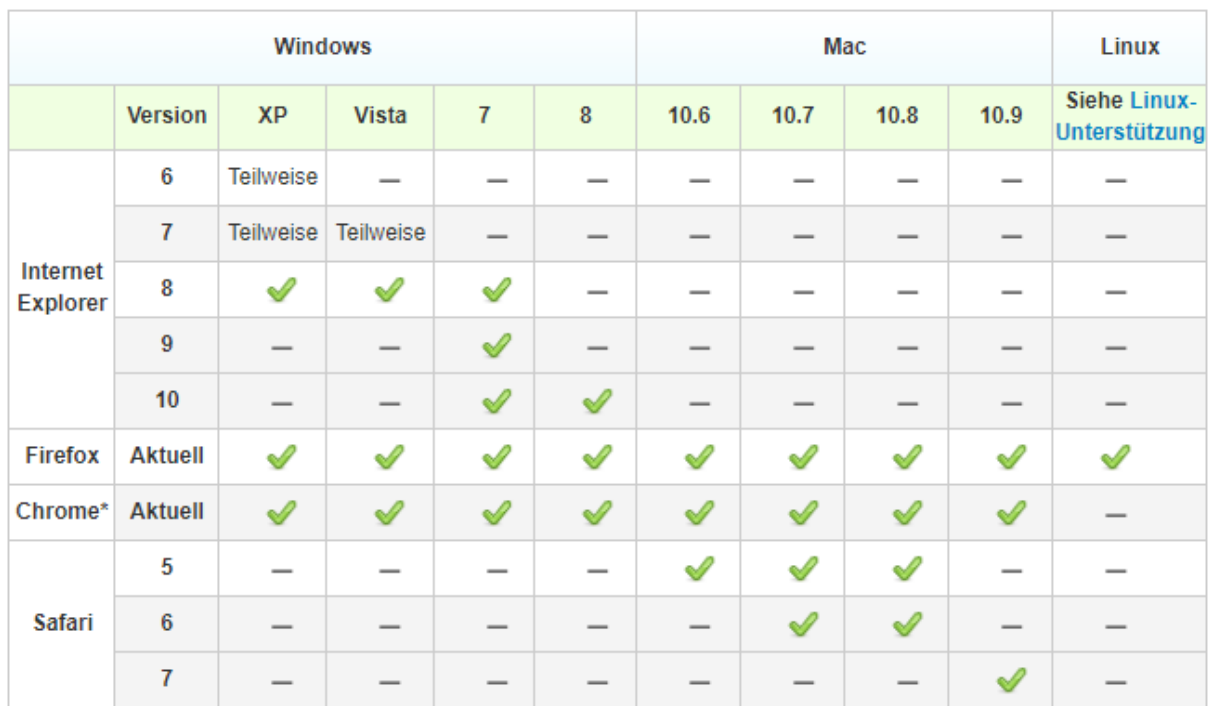

## **Folgende Browser werden unterstützt:**

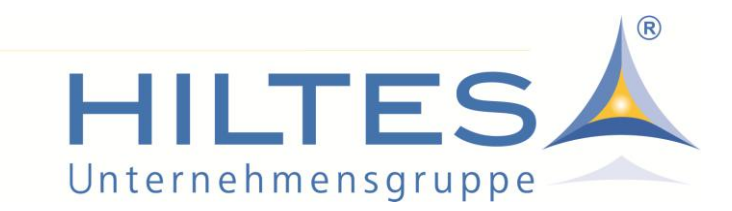

## **Einem Meeting beitreten**

Jeder Teilnehmer erhält von HILTES eine Einladung via E-Mail. In der E-Mail ist ein Link enthalten mit dem man direkt in den Online Konferenzraum gelangt.

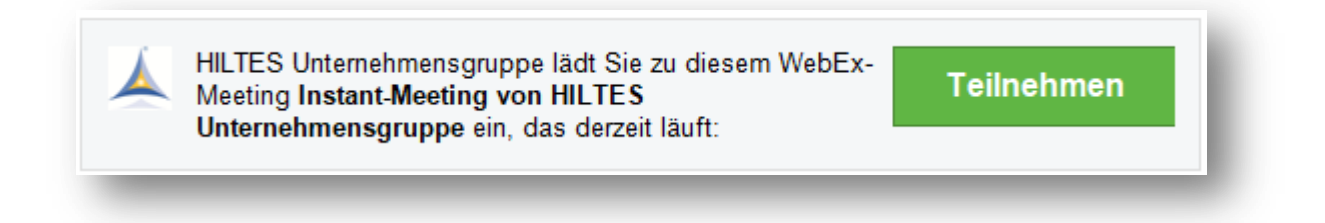

Rechts gibt man seine Informationen an und wählt dann "Als Gast beitreten".

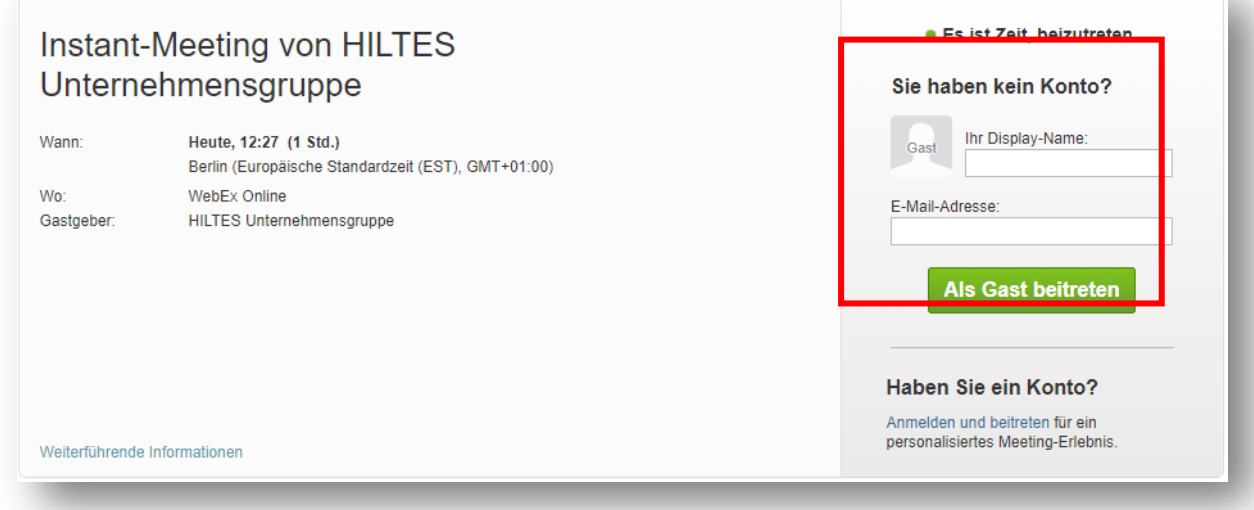

Beim ersten Öffnen werden Sie gebeten, die WebMeeting-Software "WebEx" zu installieren. Die Anleitung dazu wird in Ihrem Browser angezeigt.

Nach der Installation wird WebEx gestartet:

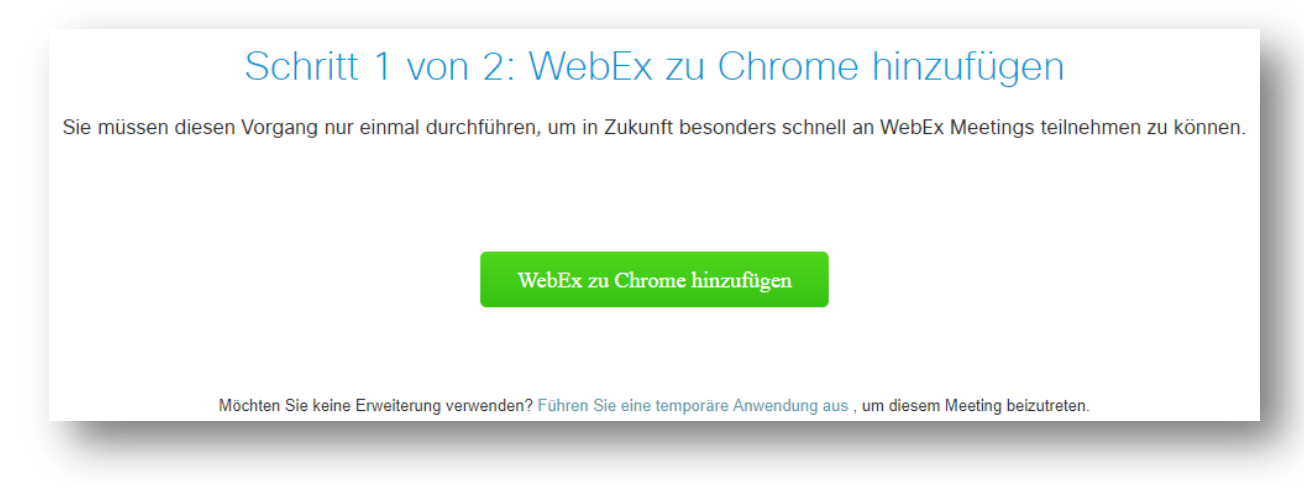

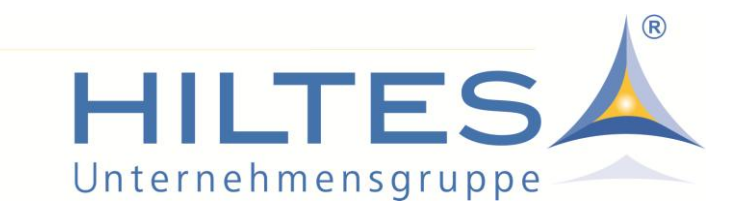

Sobald WebEx geöffnet ist, wird nach den Audiooptionen gefragt. Wählen Sie dazu "*Einstellung ändern*" um Ihre Lautsprecher / Ihr Headset auszuwählen bzw. zu testen.

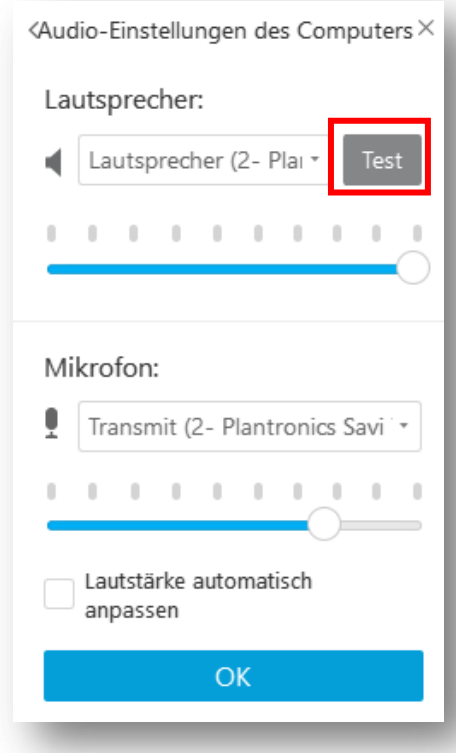

Die Audio-Verbindung wird in der Regel vom Konferenzleiter aus hergestellt. Sollte die Verbindung nicht gleich stehen, kann man die über "*Audioverbindung herstellen*" aktiv herstellen.

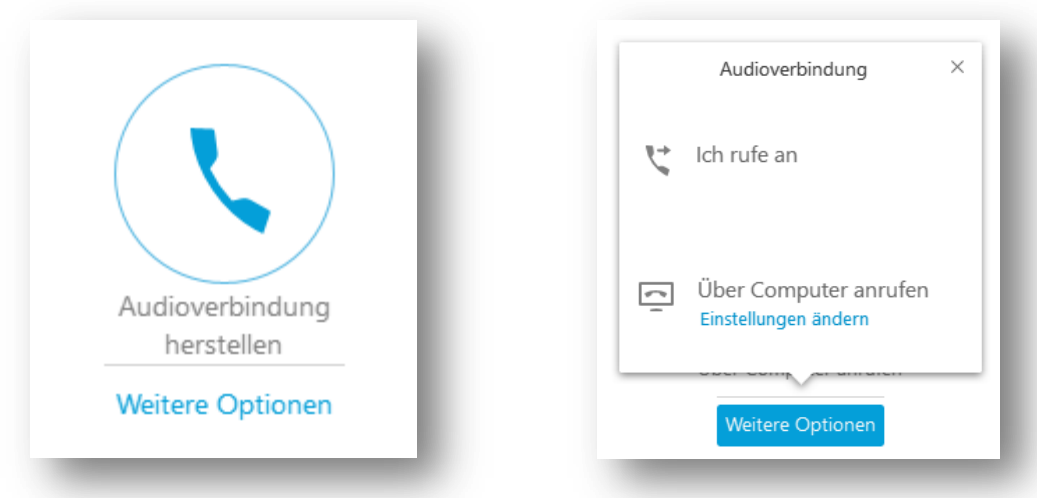

Hier in jedem Fall über "Computer anrufen" auswählen, da die Verbindung ansonsten über die Telefon-Verbindung hergestellt wird, bei der dann weitere Kosten entstehen können.